## **Membership Purchase & Club Assignment**

*Tryout and membership assignment policies differ by Region, please be familiar with your Region's policies and procedures before taking any of the steps below.* 

Athletes and staff need a valid Region membership affiliated with your club in order to be rostered and participate. Once you know which staff and athletes will be participating with your club this season and your Region has opened its memberships for purchase, send the public club assignment link to those participants. This will allow your participants to purchase a membership in your Region and be assigned to your club in a single process.

## **Send Your Club Assignment Link**

- **1.** From the left navigation menu of your SportsEngine HQ, click **USA Volleyball > Memberships.**
- *2.* On the Memberships page, click "*generate an open link*" under **Public Club Assignment.**

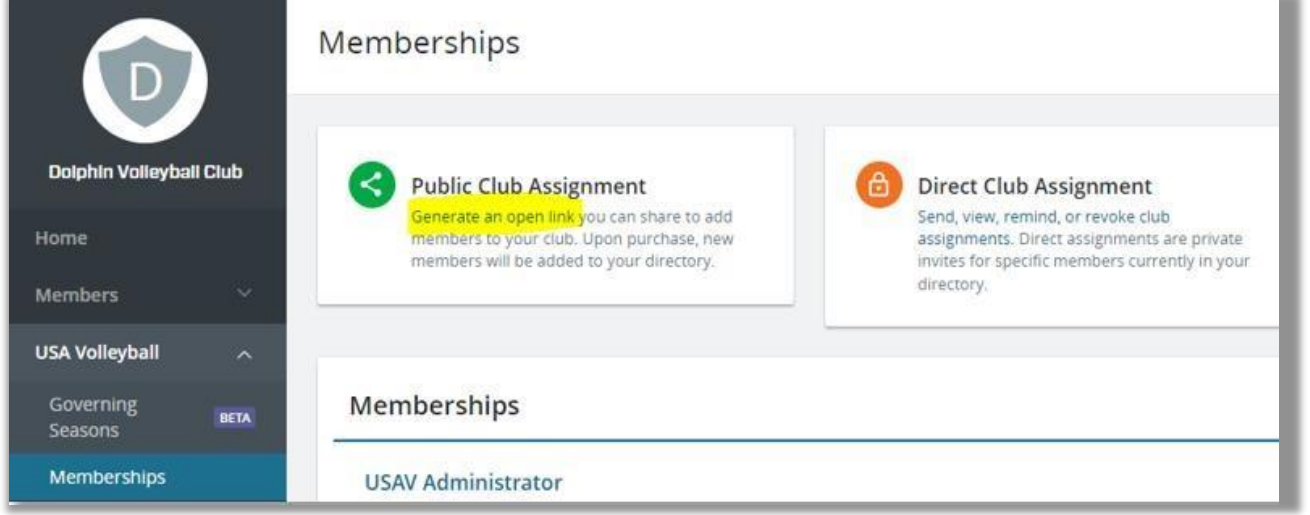

- 3. A link is generated that can be copied and shared to your participants through email or your messaging tool.
- 4. The system determines the appropriate Region membership based on their profile and the data provided.

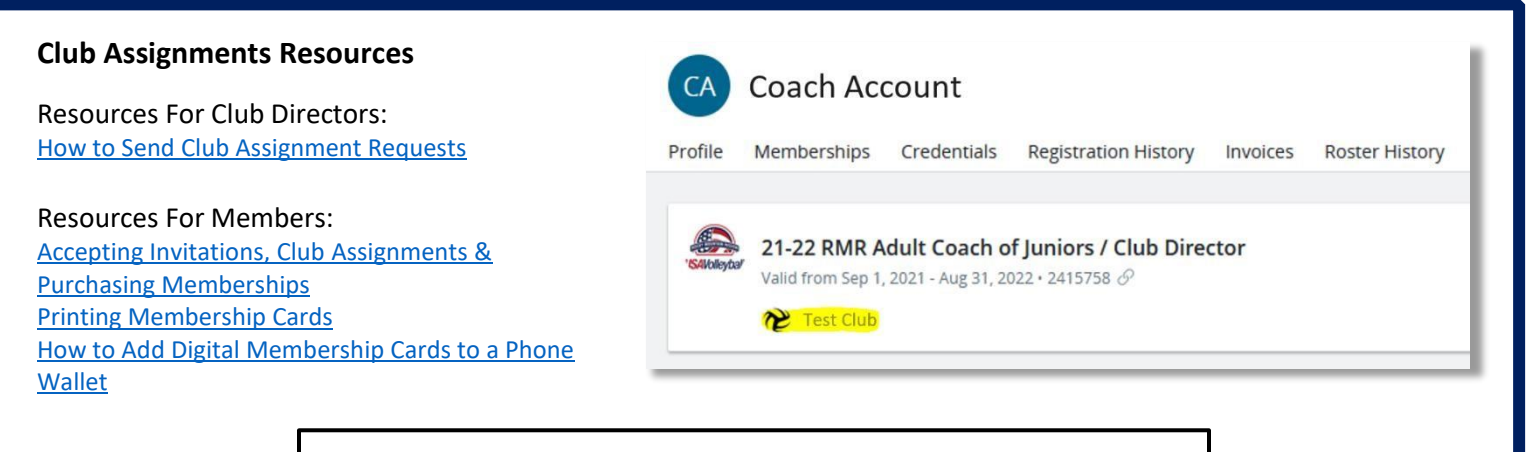

## **Where Do I Go For More Help?**

[Look For The Blue "Need Help" Tab in SportsEngin](https://help.sportsengine.com/en/articles/825)e [USA Volleyball-](https://help.sportsengine.com/en/articles/1690) [How to Start a Conversation with Customer Success](https://help.sportsengine.com/en/articles/1690)